pi@queen:~ \$ git clone https://github.com/HudsonWerks/EMT2390L.git<br>fatal: destination path 'EMT2390L' already exists and is not an empty directory.<br>pi@queen:~ \$ cd pi@queen:~ \$ ls 2016-09-26-170040\_640x480\_scrot.png ground\_control **Templates** config ground\_control.sh test **Desktop** Music time\_bash **Documents** pianobar time\_bash.sh Downloads Pictures Videos **EMT2390L** Public git<br>pi@queen:~ \$ EMT2390L<br>bash: EMT2390L: command not found<br>pi@queen:~ \$ cd EMT2390L<br>pi@queen:~/EMT2390L \$ sudo nano lab6-TTS.sh python\_games

Cloning EMT2390L from github

clean up.sh ground\_control.wav lab6-TTS.sh<br>pi@queen:~/EMT2390L \$ git init Reinitialized existing Git repository in /home/pi/EMT2390L/.git/ pi@queen:~/EMT2390L \$ git status On branch master<br>Your branch is up-to-date with 'origin/master'. Changes not staced for commit: (use "git add <file>..." to update what will be committed)<br>(use "git checkout -- <file>..." to discard changes in working directory) Untracked files: (use "git add <file>..." to include in what will be committed) no changes added to commit (use "git add" and/or "git commit -a") pi@queen:-/EMT2390L \$ git add lab6-TTS.sh pi@queen:-/EMT2390L \$ git status On branch master Your branch is up-to-date with 'origin/master'. Changes to be committed: (use "git reset HEAD <file>..." to unstage) modified: lab6-TTS.sh Untracked files: (use "git add <file>..." to include in what will be committed) pi@queen:~/EMT2390L \$

Initializing git, creating a folder and checking status.

pi@queen:~/EMT2390L \$ git commit -m "First commit" \*\*\* Please tell me who you are. Run git config --global user.email "you@example.com" git config --global user.name "Your Name" to set your account's default identity. Omit --global to set the identity only in this repository. fatal: empty ident name (for <(null)>) not allowed pi@queen:~/EMT2390L \$ git config --global user.email "ferreiraep 95@hotmail  $.  $\text{com}^*$$ pi@queen:~/EMT2390L \$ git status On branch master Your branch is up-to-date with 'origin/master'. Changes to be committed: (use "git reset HEAD <file>..." to unstage) pi@queen:-/EMT2390L \$ git commit -m "first commit" On branch master

Your branch is up-to-date with 'origin/master'. Changes not staged for commit:

Untracked files:

no changes added to commit

Running commit

pi@queen:~/EMT2390L \$ git add lab6-TTS.sh<br>pi@queen:~/EMT2390L \$ git commit -m "First Commit" [master ac335a2] First Commit  $1$  file changed, 4 insertions(+), 3 deletions(-) mode change 100644 => 100755 lab6-TTS.sh pi@queen:~/EMT2390L \$ git status On branch master Your branch is ahead of 'origin/master' by 1 commit. (use "git push" to publish your local commits) Untracked files: (use "git add <file>..." to include in what will be committed) nothing added to commit but untracked files present (use "git add" to track) pi@queen:~/EMT2390L \$ git remote add origin https://github.com/piqueen/emt2390.gi fatal: remote origin already exists. pi@queen:~/EMT2390L \$ git push -f origin master Username for 'https://github.com': piqueen Password for 'https://piqueen@github.com': remote: Permission to HudsonWerks/EMT2390L.git denied to piqueen. fatal: unable to access 'https://github.com/HudsonWerks/EMT2390L.git/': The reque  $r: 403$ 

Running commit and working.

Checking status

Adding origin

Running remote

Pushing everything into the designated Github repo

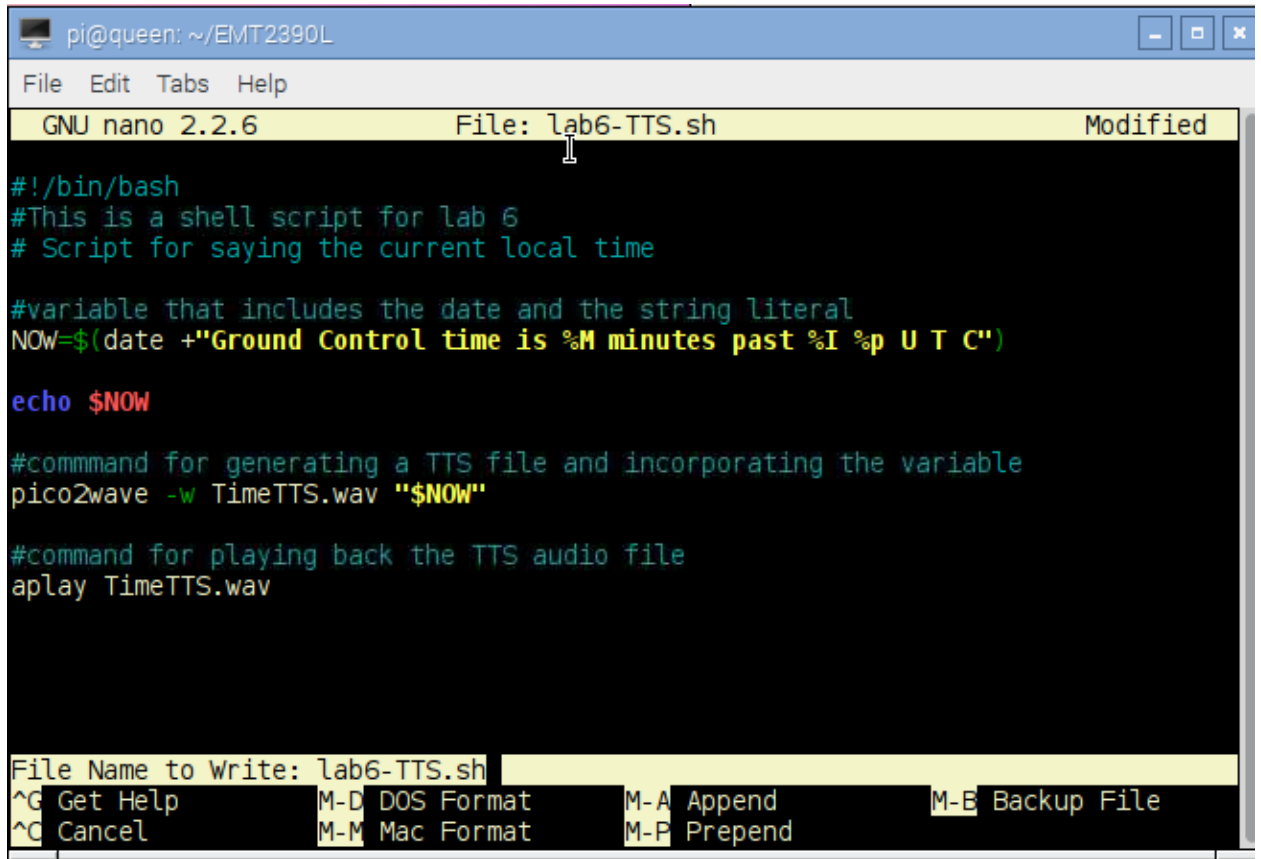

Modifying the code lab6-TTS.sh

pi@queen:~/EMT2390L \$ git push -u origin master Username for 'https://github.com': piqueen<br>Password for 'https://piqueen@github.com': remote: Permission to HudsonWerks/EMT2390L.git denied to piqueen. fatal: unable to access 'https://github.com/HudsonWerks/EMT2390L.git/': The<br>requested URL returned error: 403 pi@queen:~/EMT2390L \$ git push -f origin master Username for 'https://github.com': piqueen<br>Password for 'https://piqueen@github.com': remote: Permission to HudsonWerks/EMT2390L.git denied to piqueen. fatal: unable to access 'https://github.com/HudsonWerks/EMT2390L.git/': The requested URL returned error: 403

Running the git push and permission is denied.

Error: limeout was reached Reading package lists... Done pi@queen:~ \$ sudo apt-get install libttspico.utils Reading package lists... Done Building dependency tree Reading state information... Done Note, selecting 'libttspico-utils' for regex 'libttspico.utils' The following packages were automatically installed and are no longer required: libwebrtc-audio-processing-0 rtkit Use 'apt-get autoremove' to remove them. The following extra packages will be installed: libttspico-data libttspico0 The following NEW packages will be installed: libttspico-data libttspico-utils libttspico0 O upgraded, 3 newly installed, O to remove and 51 not upgraded. Need to get 4,276 kB of archives. After this operation, 6,875 kB of additional disk space will be used. Do you want to continue? [Y/n] y Get:1 http://archive.raspberrypi.org/debian/ jessie/main libttspico-data all 1.0 +git20130326-3+rpi1 [4,148 kB] Get:2 http://archive.raspberrypi.org/debian/ jessie/main libttspico0 armhf 1.0+g it20130326-3+rpi1 [119 kB] Get:3 http://archive.raspberrypi.org/debian/ jessie/main libttspico-utils armhf

Installing TTS pkg

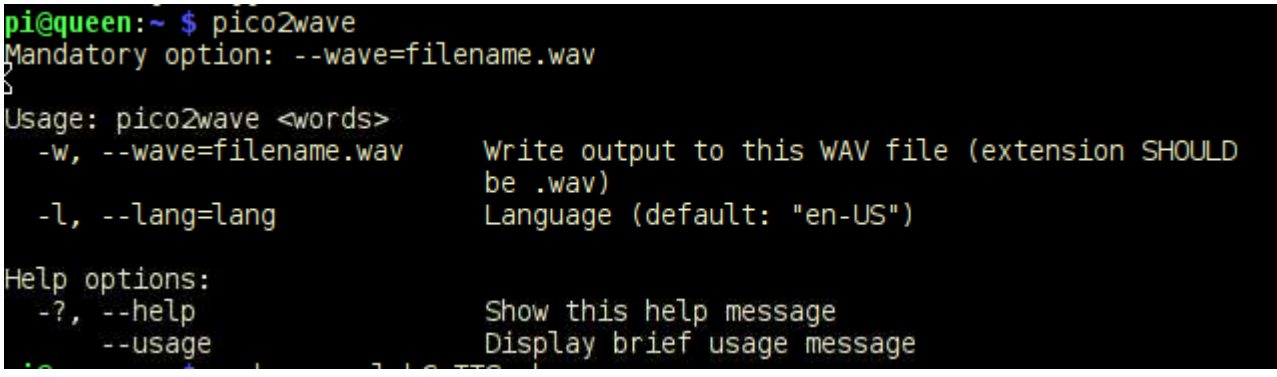

Running pico2wave

```
pi@queen:~/EMT2390L $ pico2wave -w ground control.wav "This is Ground Control."&
& aplay ground control.wav
Playing WAVE 'ground control.wav' : Signed 16 bit Little Endian, Rate 16000 Hz,
Mono
pi@queen:p/EMT2390L $ date
Sun Oct 16 18:55:47 EDT 2016
pi@queen:~/EMT2390L$
```
Running Pico2wave and date

pi@queen ~/EMT2390L \$ cd<br>pi@queen ~ \$ ./time\_bash<br>Ground Control time\_is 42 minutes past 9 PM U T C pi@queen:~ \$ cd EMT2390L

Running time\_bash<br>
pi@queen:-/EMT2390L \$ sudo nano clean\_up.sh<br>
pi@queen:-/EMT2390L \$ sudo bash clean\_up.sh<br>
pi@queen:-/EMT2390L \$ cs<br>
pagineen:-/EMT2390L \$ cs<br>
pash: cs: command not found<br>
pi@queen:-/EMT2390L \$ cd<br>
pi@que

Executing clean\_up.sh

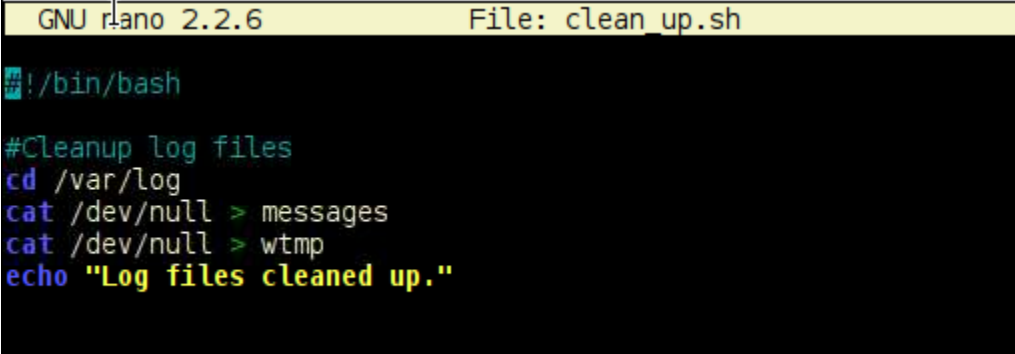

Clean\_up code